### Introduction to  $\angle A\Gamma$ <sub>F</sub>X

#### Raphael Cunha

Program in Statistics and Methodology – PRISM Department of Political Science The Ohio State University

cunha.6@osu.edu

October 16, 2013

# What is  $\text{ETr} \times \text{C}$  why use it?

- $\triangleright$  LAT<sub>E</sub>X(pronounced "lah-tech") is a document preparation system for high-quality typesetting.
- $\blacktriangleright$  It allows users to prepare technical and scientific documents of various kinds, such as articles, books, and presentations.
- $\triangleright$  Designed by academics to accommodate the needs of scientific publishing (equations, tables, figures, etc).
- $\triangleright$  It makes it easy to produce citations and compile bibliographies, as well as to convert citation formats.
- $\blacktriangleright$  It creates nice-looking documents.
- $\blacktriangleright$  It's free and works across platforms (Windows, Mac OS, Linux).

## Getting Started

In order to start using  $\biguplus K$ , you need to download and install a LATEXdistribution and an editor.

- $\blacktriangleright$  Mac users:
	- 1. Download and install the MacTeX distribution (<http://www.tug.org/mactex/>). MacTeX includes the TeXShop and TeXworks editors. TeXShop is the most popular and user-friendly.
- $\triangleright$  PC users:
	- 1. Download and install MiKTeX (<http://www.miktex.org/>).
	- 2. Download and install an editor, such as [TeXstudio,](http://texstudio.sourceforge.net/) [Texmaker,](http://www.xm1math.net/texmaker/) [WinEdt,](http://www.winedt.com/) [Lyx,](http://www.lyx.org/) among others. The TeXworks editor comes with the MiKTeX distribution, but most users prefer a more user-friendly editor. Try a couple of different ones to find your favorite.

## Getting Started: The Basic Setup

- 1. **Drafting your document**: Draft your document using an editor (see previous slide). All the content and formatting information is saved in a .tex file.
- 2. **Compile your document**: To produce your final document, you compile (or typeset) your TeX file to produce a PDF file with all of the content and formatting.
- 3. **Produce your bibliography**: All the bibliographical information used in the document must be stored in a .bib file. When you compile a document containing bibliographical information, LATEX calls the .bib file to produce the citations and bibliography in your document.

There are 3 basic parts of a typical  $ET$  $F$ Xdocument:

- 1. The preamble
	- $\triangleright$  Specifies the type of document (article, presentation, etc).
	- $\triangleright$  Specifies the packages that need to be loaded.
- 2. The front matter
	- $\blacktriangleright$  Title, author, abstract.
- 3. The body of the document
	- $\triangleright$  Contents of your document.

#### The Preamble

- $\blacktriangleright$  The preamble is the first part of your document.
- $\triangleright$  This is where you specify what type of document you are producing. To write an article with 12pt font, for example, we use:
	- $\blacktriangleright$  \documentclass[12pt]{article}
- $\triangleright$  This is also where you load all the packages that you will need to control the look and feel of your document (e.g., margins, line spacing, citation styles, etc):
	- $\rightarrow$  \usepackage[margin=1in]{geometry} \usepackage{setspace} \usepackage{harvard}

## The Front Matter

- $\triangleright$  The front matter is where you begin to write the content of your document. All the content must be placed between the \begin{document} and \end{document} commands.
- $\triangleright$  This is where you can set up a title page with your name, date, title of your article, and an abstract.
	- $\blacktriangleright$  \title{} \author{} \date{} \maketitle
	- $\triangleright$  The  $\mathtt{L}$  The  $\mathtt{L}$  command will take all the specified information and produce a title page.
- $\blacktriangleright$  The abstract is written between the following commands: \begin{abstract}, \end{abstract}.

## The Body

- $\triangleright$  The body of the document is where the main text of your document will appear.
- $\triangleright$  You can use sections and subsections to divide your text: \section{Section title} \subsection{Subsection title}
- If you don't want  $\text{ETr}\times \text{E}$  number your sections, you can use \section\*{Section title} instead.
- $\triangleright$  To indent a paragraph, simply skip a line between two blocks of text.
- $\triangleright$  You can use  $\setminus\setminus$  to force subsequent text onto the next line.

You can format your text using two types of code: commands or declarations. For example, for setting the font face:

*Effect Command Declaration* Roman family  $\text{text} {\rm front}$ Sans serif family \textsf{text} {\sffamily text} **Bold series** \textbf{text} {\bfseries text} *Italic shape* \textit{text} {\itshape text} SMALL CAPS SHAPE \textsc{text} {\scshape text}

- 
- 
- 

## Text Formatting: Font Size

- $\triangleright$  The general font size in your text is specified in the preamble (see previous slides) by the command: \documentclass[12pt]{article}
- $\blacktriangleright$  However, you can also specify the font size for specific parts of the text using the following declarations:

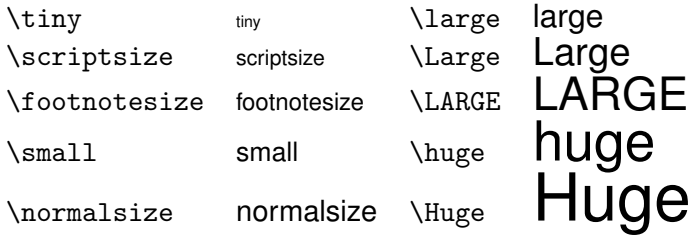

 $\blacktriangleright$  Note that these are declarations and should be used in the form {\small text}, or without braces to affect the entire document. Text spacing can be controlled with:

\singlespacing, \doublespacing

or

\begin{singlespacing}, \end{singlespacing}

One of the big advantages of LAT EX over other word-processing programs are its capabilities for writing mathematical notation. There are two main ways to write equations or mathematical expressions:

#### 1. **"Math mode"**:

- $\blacktriangleright$  Math mode begins and ends by \$.
- $\triangleright$  For example, to produce any greek letter, you simply need to use math mode and the backslash:  $\beta$ , beta\$ produces  $\beta$ ,  $\omega$ .
- $\triangleright$  To capitalize the greek letter, simply capitalize the word, so \$\Omega\$ produces Ω.

Full equations work much in the same way in math mode:

 $\blacktriangleright$  For example, the regression equation  $y = x_1\beta_1 + x_2\beta_2 + x_2^2\beta_3 + \varepsilon$  is produced with  $\ y = x_1\beta_1 + x_2\beta_2 + x_2^2\beta_3$ + \varepsilon \$.

\n- Or, 
$$
y_t = \gamma^t + \frac{2 - 1^{t-1}}{1 + 1}
$$
 is produced with
\n- $y_t = \gamma^t + \frac{2 - 1^{t-1}}{1 + 1}$  ).
\n

## Mathematical Notation

2. **The equation environment**: Equations can also be written by using \begin{equation}, \end{equation}.

The following equation

$$
y = x_1 \beta_1 + x_2 \beta_2 + \varepsilon \tag{1}
$$

is produced with

```
\begin{equation}
y = x_1\beta_1 + x_2\beta_2 + \varphi\end{equation}
```
You can suppress the equation numbers by using \begin{equation\*}, \end{equation\*}.

## **Figures**

- $\triangleright$  You can insert figures in your document with: \begin{figure} \centering \includegraphics{file\_name} \caption{} % Title that will be displayed \label{} %Internal reference (see below) \end{figure}
- $\triangleright$  The \label{} command in the figure environment allows you to reference that figure throughout the text. E.g., if you use \label{my\_scatter\_plot}, you can reference that figure with the  $\ref{\}$  command, as follows: In Figure \ref{my\_scatter\_plot}, we can see that....
- $\triangleright$  You can either keep the figure in the same folder as the Tex document, or you can specify the file path to where it is saved.

## **Subfigures**

 $\triangleright$  You might also want to display two or more images side by side in a single figure. The subfigure package can be used for this:

```
\begin{figure}
\centering
\caption{Name of Figure}
   \subfigure[Name of first figure]
       {\includegraphics{file_name_1}
       \{\}\subfigure[Name of second figure]
       {\includegraphics{file_name_2}
       \{\}\end{figure}
```
#### Tables

- $\triangleright$  Tables are constructed in LAT<sub>E</sub>Xusing two environments: table and tabular.
- $\triangleright$  The table environment lets you set a position, caption and label for your table.
- $\blacktriangleright$  The tabular environment creates the underlying structure of the table, such as the number of rows and columns, cell alignment, etc.
- $\triangleright$  The number of columns is determined by: \begin{tabular}{l c r}. In this example, we are creating a table with 3 columns (indicated by the 3 letters inside the brackets). These columns will be left-, center-, and right-aligned, respectively. If you wanted to add a fourth, right-aligned column, you would use \begin{tabular}{l c r r}.
- $\triangleright$  Cells are separated by &.
- Rows are separated by  $\setminus \setminus$ .

#### Tables

#### Example:

```
\begin{table}[!p] %Set up table environment
\caption{Summary of Conclusions from Diagnostic Tests} %Caption/title
\begin{tabular}{ll|l|l} %Columns, alignment, vertical lines
\hline %Horizontal line
Test &Variable 1 & Variable 2 & Variable 3\\ %Contents separated by &
\hline
Joint F test & $d=1$ & $d=1$ & $d=0$ \\
VR test & $0<d\leq1$ & $d=1$ & $0<d\leq1$ \\
\hline
\multicolumn{4}{l}{See appendix.}\\ %Merges columns
\end{tabular}
\end{table}
```
#### Example:

Table : Summary of Conclusions from Diagnostic Tests

| Test          | Variable 1    | Variable 2   Variable 3 |           |
|---------------|---------------|-------------------------|-----------|
| Joint F test  | $d=1$         | $d=1$                   | $d=0$     |
| VR test       | $0 < d \le 1$ | $d=1$                   | 0 < d < 1 |
| See appendix. |               |                         |           |

## Placement of Floats (Tables and Figures)

- $\blacktriangleright$  The location of figures and tables in the final document roughly corresponds to the location of the figure and table commands in the .tex file.
- $\triangleright$  LAT<sub>E</sub>X will try to optimize the use of page space in your document, which means floats will not always appear exactly where you placed them.
- $\triangleright$  You have, however, some degree of control over their location. The following options are called *placement specifiers*: t, b, h, p (top, bottom, here and (separate) page, respectively).
- $\blacktriangleright$  These options are used as follows:
	- $\rightarrow$  \begin{table}[t]: the table should be placed at the top of a page;
	- $\rightarrow$  \begin{table}[!hbp]: the table can be placed right here (h) or at the bottom (b) of some page or on a special floats page (p), and all this even if it does not look that good (!).

## Exporting Tables from Stata

- $\triangleright$  Download and install the estout package (findit estout) in Stata.
- $\blacktriangleright$  Here's an example of how to export regression tables in LATEXformat:

```
eststo: reg y x1 x2 x3
eststo: reg y x1 x2 x3 x4
esttab using filename.tex, se r2 b(3) se(3)
```
- $\triangleright$  This code estimates two regression models, stores the results and exports them in table format to a Tex file called filename.tex. The esttab command specifies that the table should include standard errors (se), R-squared (r2), and report betas and standard errors with 3 decimal points.
- $\triangleright$  Read the help file (help estout) to learn how to further customize your tables.
- $\triangleright$  In R, download and use the package apsrtable to produce LATEX code for tables reporting regression results.
- $\triangleright$  Check the R help files (?apsrtable) to learn how to produce and customize your regression tables.

#### **Miscellanea**

- $\triangleright$  Bullet points take place within \begin{itemize} \end{itemize}, with each bullet point denoted by \item.
- $\blacktriangleright$  Enumerated items work just the same with  $\begin{array}{c} \text{log}(1) \\ \text{log}(2) \end{array}$ \end{enumerate}.
- $\triangleright$  Block quotes can be set with  $\begin{array}{c} \end{array}$  lend{quote}.
- $\triangleright$  Many symbols you would typically use in a paper actually double as commands within  $\text{AT} \neq X$ . To avoid this, use the backspace before the symbol (e.g.,  $\%$  to produce %, or  $\%$  to produce \$).
- $\triangleright$  A typical mistake involves quotation marks. To produce ", you need to type '' rather than ", which will result in ".
- $\triangleright$  To insert footnotes, use  $\text{footnote}$  and write the text of the footnote within the brackets.
- $\rightarrow$  \pagebreak tells LATEXto break the current page at the point of the command.

## BibTeX and Citations

- $\triangleright$  BibTeX is the standard LAT<sub>E</sub>Xbibliography format.
- $\triangleright$  The . bib file is where you store all of your references. It is recommended that you have one master .bib file where all of your references are stored, and BibTeX will simply use the ones it needs each time you prepare a document.
- $\blacktriangleright$  The , bib file is a flat text file that has a series of lines for each entry. This is what an entry in a .bib file looks like:

```
@article{GrossmanHelpman94,
Author = {Gene M. Grossman and Elhanan E. Helpman},
Journal = {American Economic Review},
Number = {4},
Pages = {833 - 850},
Title = {Protection for Sale},
Volume = {84},
Year = {1994}.
```
- $\triangleright$  Of course, manually entering information in a . bib file is tedious, time-consuming, and error-prone.
- $\blacktriangleright$  Therefore, it is recommended that you use a front-end program, such as BidDesk (which comes with the MacTeX distribution) or JabRef (Windows).
- $\blacktriangleright$  Also, notice that some reference-management programs, such as Zotero, Mendeley, and EndNote, will export your library to BibTeX format, which can save you a lot of time and effort.

## Using BibTeX

- $\triangleright$  Load the bibliography style and citation packages in the preamble, for example: \usepackage{cite} \usepackage{harvard}
- $\triangleright$  Specify the citation style you want to use in the body of the text, for example: \bibliographystyle{apsr}
- $\triangleright$  To create a list of references at the end of your document, call the .bib file by inserting the following command in the location where you want your references section to appear: \bibliography{My\_bib\_file}
- $\blacktriangleright$  Make sure the .bib file and the .tex file (and also the .sty file, if you're using a special style) are in the same folder.

## Citation formats

- $\triangleright$  When you use \bibliography{}. BibTeX searches your document for citations and uses them to compile your bibliography.
- $\triangleright$  Citation technique varies with the citation package you use. Here I will give examples for the cite package, but there are others (e.g., natbib):

```
\cite{key1}: In text author-year citation.
e.g. (Grossman & Helpman 1994)
```

```
\cite{key1,key2}: In text author-year citation for two works.
e.g. (Grossman & Helpman 1994, Jones 2012)
```

```
\citeyear{key1}: In text year only citation.
e.g. (1994)
```

```
\cite[#]{key1}: In text author-year citation with page number #.
e.g. (Grossman & Helpman 1994, 842)
```
- ► *Important*: To get the references and citations to appear in your final document, you need to typeset your document four times in this specific order:
	- 1.  $LT$ <sub>F</sub> $X$
	- 2. BibTeX
	- $3.$  LAT<sub>F</sub>X
	- 4.  $MT$  $\overline{F}X$

# Getting Help

- $\triangleright$  The Not So Short Introduction to  $\cancel{\text{FT}}$  K
- ► LAT<sub>E</sub>XCheat Sheet
- $\triangleright$  LAT<sub>E</sub>XMathematical Symbols
- $\triangleright$  The LAT<sub>E</sub>XQ&A forum at Stack Exchange
- $\triangleright$  Google is your friend
- $\triangleright$  [PRISM Fellows!](http://polisci.osu.edu/research/prism/fellows)